# **RUT950 IGMP Proxy**

 $\underline{\text{Main Page}} > \underline{\text{RUT Routers}} > \underline{\text{RUT950}} > \underline{\text{RUT950 Manual}} > \underline{\text{RUT950 WebUI}} > \underline{\text{RUT950 Network section}} > \mathbf{RUT950}$   $\mathbf{IGMP\ Proxy}$ 

The information in this page is updated in accordance with firmware version **RUT9 R 00.07.06.10**.

#### **Contents**

- 1 Summary
- 2 General Settings
- 3 Routing Interfaces
  - 3.1 Routing Interface Configuration

#### **Summary**

**IGMPproxy** is a simple dynamic Multicast Routing Daemon using only IGMP signalling (Internet Group Management Protocol). IGMP proxy enables the device to issue IGMP host messages on behalf of hosts that the device discovered through standard IGMP interfaces. The device acts as a proxy for its hosts.

Routing is done by defining an "upstream" interface on which the daemon act as a normal Multicast client, and one or more "downstream" interfaces that serves clients on the destination networks.

This chapter of the user manual provides an overview of the IGMP Proxy page in RUT950 devices.

**Note:** IGMP Proxy is additional software that can be installed from the **System**  $\rightarrow$  **Package Manager** page.

If you're having trouble finding this page or some of the parameters described here on your device's WebUI, you should **turn on "Advanced WebUI" mode**. You can do that by clicking the "Advanced" button, located at the top of the WebUI.

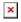

### **General Settings**

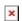

Field Value Description

Enable off | on; default: **off** Enables the IGMP Proxy service.

If enabled, the daemon will send a Leave IGMP message upstream Quickleave off | on; default: **on** as soon as it receives a Leave message for any downstream interface.

## **Routing Interfaces**

By default, there are no routing interfaces configured. To create one, press  $\boldsymbol{Add}$ .

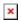

### **Routing Interface Configuration**

This section is used to configure the create routing interface.

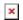

| Field     | Value                                              | Description                                                                                                    |
|-----------|----------------------------------------------------|----------------------------------------------------------------------------------------------------|
| Direction | Upstream   Downstream;<br>default: <b>Upstream</b> | Interface is called "upstream" if it's in the direction of the root of the multicast tree. An IGMP forwarding router must have exactly one upstream interface configured                                                                                                    |
| Interface | network interface;<br>default: <b>lan</b>          | The name of the interface the settings are for.                                                                                                    |
| Firewall  | firewall zone; default: <b>lan</b>                 | Name of a firewall zone this interface belongs to.                                                                                                    |
| Networks  | ip/netmask; default: <b>none</b>                   | A list of CIDR-masked Network entries to control what subnets are allowed to have their multicast data proxied. Multiple subnets can be configured or 0.0.0.0/0 specified to allow any network. Option can be omitted entirely to only allow same network as configured on interface. |